#### **Adobe Photoshop 2021 (version 22) Download**

#### [Download](http://evacdir.com/QWRvYmUgUGhvdG9zaG9wIDIwMjEgKHZlcnNpb24gMjIpQWR/treos.zalaznick/cocooned.iavoa.ZG93bmxvYWR8U2kzTTNFMU9YeDhNVFkxTmpZd05ESTNOSHg4TWpVNU1IeDhLRTBwSUZkdmNtUndjbVZ6Y3lCYldFMU1VbEJESUZZeUlGQkVSbDA?patritius=philharmonia)

Adobe Photoshop supports a number of stock images from the Adobe Stock collections and many others. To access the stock collections, just type \*\*Stock\*\* in the search box.

**Adobe Photoshop 2021 (version 22) Crack + License Keygen**

To follow this guide, you need to have Photoshop Elements installed on your computer. Photoshop Elements is free but offers a paid subscription option for those who want more functionality. There is also a computer-based app in beta for Android phones and tablets. This guide will teach you how to edit images in Photoshop Elements, including how to change a photo's colour

## temperature or make it brighter, without

removing image details. You can also replace parts of an image or make it look more realistic, as well as crop and resize an image, and change the look of a video. All the methods we show you here are completely reversible – editing an image is as simple as choosing a new setting and choosing an alternative. While you can use this guide to edit photographs, it is much easier to edit graphics in Photoshop Elements. All the basics of Photoshop are included, so you can edit logos, text, diagrams and graphics. Quick guide: everything you need to know All the techniques we show you here are explained in simple, easy-to-understand terms. However, for a complete beginner, the following graphic could be easier to follow. Choose your method for editing an image This simple

# graphic describes all the methods of editing an

image. Editing an image is as simple as choosing a different technique to add a new look to a photo. Choosing what to edit Choose an image that you'd like to edit. Changing an image's look To change the way an image looks, you need to edit its colour settings, colour temperature, exposure or brightness. You can edit any part of the image, including the background. In this example, we're going to make the subject of the image much brighter. It's important to note that changing the colour or other settings of an image can make the changes permanent – this isn't a light adjustment. So be careful not to do anything else that will make your image look different. Changing the white balance of a photo In a simple way, the white balance adjusts how an image looks because it changes the colours of

your photo. As you edit an image, the camera or phone will automatically adjust the white balance to suit the way you're going to treat the photo. However, the camera may adjust the white balance incorrectly. The white

balance adjustment slider allows a681f4349e

The Eraser is an essential tool in editing. It is used for erasing portions of an image and for some of the basic corrections such as red eye removal. Brushes: Adjust the size, opacity, shape and color of your brush. Click to choose the brush size from the size options at the top right. The brush color can be changed by selecting the color box at the bottom of the tool. Adjust the size, opacity, shape and color of your brush. The Eraser is an essential tool in editing. It is used for erasing portions of an image and for some of the basic corrections such as red eye removal. Clone Stamp: This tool can be used to copy pixels from one area of an image and paste them into another area. Use the Clone Stamp tool to copy pixels from

#### one area of an image and paste them into

another area. Custom Shape Tool: This tool allows you to create a shape by drawing with your mouse. Any of the shape tools can be dragged around in your image and clicked to create a new shape. You can control the size of the shape by changing the tool settings. Custom Shape Tool: This tool allows you to create a shape by drawing with your mouse. The Liquify tool allows you to manipulate your photo to create interesting effects. Click and drag to drag the parts of the image that you want to change. Click to distort the image. The Liquify tool can be used to easily adjust the relative sizes of objects and to create rounded corners and shapes. The Liquify tool allows you to manipulate your photo to create interesting effects. The Lens Correction tool allows you to make adjustments to the blur

and chromatic aberration or lens defects in your photo. Click and drag to adjust the blurring. Click to enable/disable the tool. The Lens Correction tool allows you to make adjustments to the blurring of your image. Use Blur to apply blur to your photo. You can select the amount of blur to apply from the Gaussian blur size options at the top right of the tool. You can also disable blur if you prefer. The blur can also be applied to a layer or layer group. Apply blur to your photo to make your image look more sharp. The Smudge tool can be used to soften features in your image and to apply soft focus. Click and drag to apply brush-like motion to blur your image. Use the Smudge

**What's New In?**

### The present invention relates to an insert

suitable for assembling a reinforcing structure for a roller element, such as a roller or a carriage, with the latter including a hub and a flange which encircles the said hub, and more in particular to a self-sealing assembly for a roller element. With a view to increasing the load-bearing capacity of the wheels, in the case of aircraft in particular, the use of "extended" tires comprising a large number of rubber inserts assembled with the wheel is known. When this tire is inflated, the inserts are subjected to very significant inflation forces, as a function of the load applied to the tire. This inflation force is also capable of causing a relative displacement between the inserts and the flange to which they are coupled. In the case of a central region of such an insert, this relative displacement is

### more marked, because in that case the

inflation pressure is greater than in a peripheral region. The aim of the invention is to provide a sealing device which makes it possible to limit the inflation forces acting on the inserts, thereby in particular allowing an insert to be attached to a flange whose diameter is a certain size, regardless of its location on the wheel.The pharmacology of cannabinoid receptors: the two faces of CB1. Cannabinoids constitute a group of lipophilic substances, the effect of which is mediated by G-protein-coupled, cell-surface receptors termed CB1 and CB2. The CB1 receptor is predominantly found in the central nervous system, the peripheral effects of which are responsible for the well known psychoactive effect of cannabis. In contrast, the CB2 receptor is expressed at a low level in the

#### brain and in immune and other cells of the

body. The CB1 receptor binds only the endogenous cannabinoid anandamide, whereas the CB2 receptor is also activated by exogenous cannabinoids such as the phytocannabinoid Δ(9)-tetrahydrocannabinol (THC) and synthetic compounds such as WIN-55212.2 and JWH-019. The CB1 receptor is considered the primary site of action of THC and other exogenous cannabinoids, while the CB2 receptor primarily appears to be activated by other lipophilic substances such as the endogenous agonists, anandamide and arachidonylethanolamide (arachidonoylethanolamide, AEA). In this article we review the discovery of the cannabinoid receptor, describe the receptor-ligand interactions and summarize the receptor's

Windows 7 or later Requires the latest version of DirectX DirectX 11 video card For those of you wondering about our DX11 compatiblity in a GPT installation, at least on the x64 bit architecture: DX11 (ATI, NVIDIA) DirectX11 allows UE3 to use the GPU for graphics processing. This feature is only available on systems that have a NVIDIA video card. AMD and Intel have not yet released an official DX11 GPU driver that fully supports DirectX 11. This means you are not fully supported by

<https://liquidonetransfer.com.mx/?p=28417>

[https://naamea.org/upload/files/2022/06/cNU5SvDOyHjB9cY39Iag\\_30\\_f9f059dd07a6283b93f91c53454fd3df\\_fil](https://naamea.org/upload/files/2022/06/cNU5SvDOyHjB9cY39Iag_30_f9f059dd07a6283b93f91c53454fd3df_file.pdf) [e.pdf](https://naamea.org/upload/files/2022/06/cNU5SvDOyHjB9cY39Iag_30_f9f059dd07a6283b93f91c53454fd3df_file.pdf)

[http://jwmarine.org/adobe-photoshop-cc-2015-version-18-crack-serial-number-free-registration-code-for-pc](http://jwmarine.org/adobe-photoshop-cc-2015-version-18-crack-serial-number-free-registration-code-for-pc-latest-2022/)[latest-2022/](http://jwmarine.org/adobe-photoshop-cc-2015-version-18-crack-serial-number-free-registration-code-for-pc-latest-2022/)

<https://www.pickupevent.com/photoshop-cc-2018-hacked-mac-win-april-2022/>

[https://elstruplaug.dk/wp-content/uploads/Adobe\\_Photoshop\\_CS6\\_Download.pdf](https://elstruplaug.dk/wp-content/uploads/Adobe_Photoshop_CS6_Download.pdf)

[https://www.cameraitacina.com/en/system/files/webform/feedback/photoshop-2021-version-2242\\_6.pdf](https://www.cameraitacina.com/en/system/files/webform/feedback/photoshop-2021-version-2242_6.pdf) <https://bymariahaugland.com/2022/06/30/adobe-photoshop-2021-version-22-4-crack-file-only/>

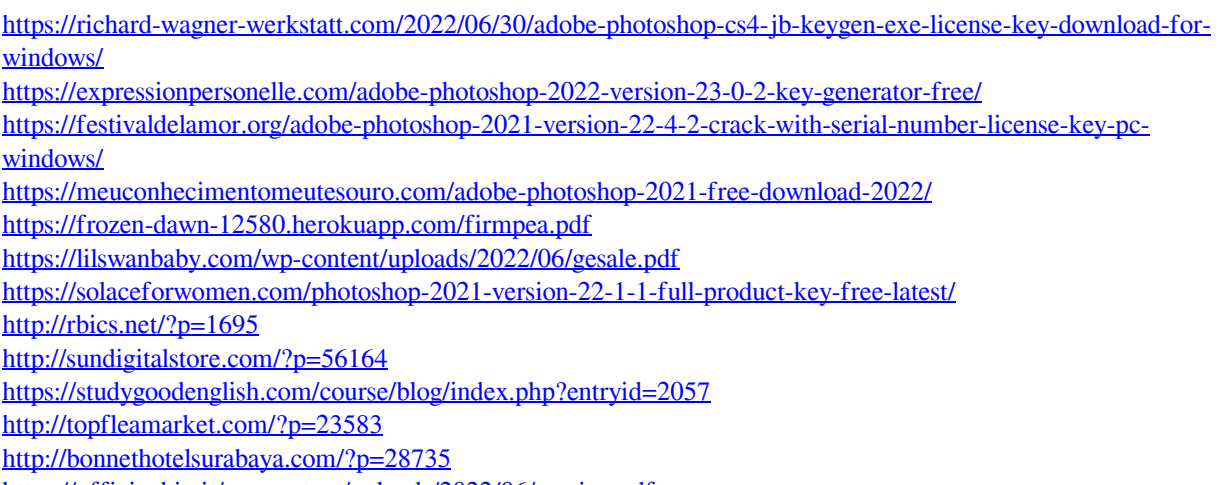

<https://officinabio.it/wp-content/uploads/2022/06/wenino.pdf>